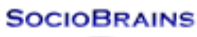

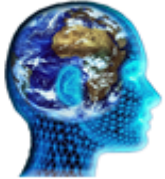

# **SocioBrains**

**ISSN 2367-5721 (online)**, JOURNAL HOMEPAGE: [WWW.SOCIOBRAINS.COM](http://www.sociobrains.com/) **Publisher:** SMART IDEAS – WISE DECISIONS, Ltd., Sofia, Bulgaria

**ISSUE 71, JULY 2020**

### **PROTECTION AGAINST ILLEGAL DISTRIBUTION OF DIGITALIZED BOOKS**

**Abstract:** At present days, large libraries with printed editions of books and textbooks are gradually becoming unique museums. Digitalized copies of paper editions are stored on much smaller media and can be made available to virtually all Internet users. The underlying question is how publishers should protect themselves against piracy and illegal distribution. This paper reviews possible scenarios of distribution and protection that one should follow in order to protect their work.

#### **Author information:**

**Tsvetoslav Tsankov** Assoc. prof. Eng., PhD Faculty of Technical Sciences at Konstantin Preslavsky – University of Shumen  $\boxtimes$  c.cankov@shu.bg **Bulgaria** 

**Keywords:** Copyright, Digital technology, E-book, Elibrary, Portable document format.

## Student

Faculty of Technical Sciences at Konstantin Preslavsky – University of Shumen  $\boxtimes$  katminkova2@gmail. Com **Bulgaria** 

**Ekaterina Konstantinova**

#### **1. Въведение**

ехнологиите за общуване имат важен принос за развитието на социалното взаимодействие. Електронните средства за комуникация осигуряват възможност за интензивно самостоятелно обучение и предметите, върху които се набляга се определят от интересите на конкретния потребител. Ползите от дигиталните технологии са интензивно самостоятелно обучение и предметите, върху които се набляга се определят от интересите на конкретния потребител. Ползите от безгранични, не се ограничават само до оптимизиране на процеса на обучение, а обхващат развитието на човешката креативност, предприемаческите умения и отстояването на активна житейска позиция. Съчетаването на учебни дейности в Интернет помага за повишаване на ефикасността и качеството на обучението.

Въпреки че повечето от хора сърфират в Интернет без затруднение, не всички са толкова добре с техническите познания. За тези учащи концепцията и процесът на електронно обучение може да се окажат трудни за разбиране. Електронното обучение изисква честото използването на компютър и други подобни устройства. Това означава, че напрежението в очите, лошата стойка и други физически проблеми могат да засегнат учащия [4], [5].

От много години има реална възможност да се преустанови всякакъв печат на книги и много още други видове печатни издания, много от които се използват за обучение. Сега работят множество легални и пиратски електронни библиотеки, събирани главно от ентусиасти с цел да направят достъпна литературата до много потребители без да превеждат пари. Не са малко и сайтовете, които печелят от доставката на електронни книги. От другата страна е и напълно легалното разпространение на книги, списания и учебници.

#### **2. Съвременните образователни технологии**

През последните години има голямо вълнение около трансформиращия потенциал на технологиите в образованието. В съвременните условия на живот е все по-неподходящо преподаването на учебния материал по класическите методи в учебните заведения. Черната/бялата дъска в редица уроци/лекции се заменя с интерактивни дъски или просто с екран и прожекционен апарат. Представени в слайдове, лекциите имат стегнат и приятен вид: схемите са начертани безупречно, текста е лесно четим, могат да се използват много допълнителни мултимедийни възможности. При използването на тези предимства е малка вероятността за отклоняване на вниманието или загубата на интерес от обучаемите към учебния материал [1], [3].

Програмите и политиките за насърчаване на използването на образователни технологии могат да разширят достъпа до качествено образование, да подпомогнат обучението на учениците по иновативни начини и да съдействат на семействата да се ориентират в сложни училищни системи. Бързото развитие на образователните технологии обаче се случва в контекста на дълбоко и трайно неравенство. В зависимост от това как се проектират програмите, как се използват и кой има достъп до тях, образователните технологии биха могли да облекчат или влошат съществуващите различия. За да използват пълния потенциал на образованието, ръководителите на образователни институции, разработчиците на продукти и финансиращите органи трябва да разберат начините, по които технологията може да помогне – или в някои случаи да навреди на обучението на учащите.

Електронното обучение е всеобхватен термин, който обикновено означава обучение, извършено на компютри свързани с мрежа, което ни дава възможност да учим електронни материали навсякъде и в по всяко време. Учебните инструменти и технологии позволяват на учениците да развият ефективни умения за самостоятелно обучение. Те са в състояние да идентифицират какво трябва да учат, да намерят и използват онлайн ресурси, да прилагат информацията за проблема и дори да оценяват резултатите от тях. Това увеличава тяхната ефективност и производителност. В допълнение към ангажираността на учащите, дигиталните инструменти за обучение и технологиите изострят уменията за критично мислене, които са в основата на развитието на аналитични разсъждения. Децата, които подхождат към въпросите с отворен тип с въображение и логика, се научават как да вземат решения, за разлика от временното запомняне на учебника [4], [5].

#### **3. Преносим формат за документи**

Преподавателите в университетите на свои страници или в курсове за електронно обучение поместват множество лекции, които са за студентите от даден курс. Щом студент се е записал за обучение, следва той да има право да използва тези материали, но така той може да ги сподели и с трето лице, което не би трябвало да ги чете.

Какво трябва да се направи, че потребителите да не разпространяват учебници и учебни помагала, или трябва да вземем някакви мерки срещу това. Електронните книги могат да бъдат четени на устройства, поддържащи DRM (digital rights management). Това са програмни или апаратно-програмни средства, които отключват права за действия с данни в електронна форма. Софтуерът в Windows също трябва да защитава правата на авторите [1], [3], [6].

Един от най-разпространените файлови формати, разпознаваеми от четците на електронни книги е PDF – Portable Document Format, който е създаден от Adobe Systems. PDF се явява междуплатформен отворен формат за електронни документи с използването на езика PostScript. Голяма част от съвременното печатно оборудване поддържа работа с PDF, което позволява печат без каквото и да е програмно осигуряване. PDF официално е отдаден като отворен стандарт на 1 юли 2008 г. и публикуван от Международната организация по стандартизация под номер ISO 32000 – 1:2008 [2], [6].

Форматът PDF позволява използването на всякакви шрифтове, векторни и растерни изображения, работи и с хипервръзки. Два еднакво изглеждащи PDF файла могат да се различават по обем в зависимост от:

- вписването или свързването на шрифтове и мултимедия;
- резолюция на растерните изображения;
- използвания механизъм за компресия в документа;
- алгоритмите за компресия на растерните изображения.

Документи в PDF формат с малък обем се получават, когато се използва векторна графика и обикновените шрифтове: Times, Courier, Helvetica, Symbol и Zapf Dingbats. Технологията MRC (Mixed Raster Content) доближава възможностите на PDF към формата DjVu при съхранение на сканирани изображения с текст.

Програмите за редактиране на PDF са специални и са твърде малко в сравнение с програмите, които могат да прочитат файловия формат. Така например Inkscape позволява да се редактират PDF, благодарение на използваната в промеждутъчен етап програма Poppler. Редактирането на PDF е възможно и в най-новите версии на софтуера ABBYY FineReader, който преди се използваше само за разпознаване на текст в PDF документи.

Други редактори се явяват: PDFmod (само в Linux), PDFsam, OpenOffice Writer, LibreOffice Draw, Pdftk, Adobe Acrobat, Master PDF Editor, Microsoft Word 2013 и по-нови, FlexiPDF, PDF-XChange Viewer (частично), Foxit PhantomPDF, Nitro Pro.

#### **4. Adobe Acrobat Pro DC**

Пълнофункционалният продукт, който работи с PDF файлове е на Adobe, с актуална към момента версия – Acrobat Pro DC (фиг. 1) [2], [7], [8].

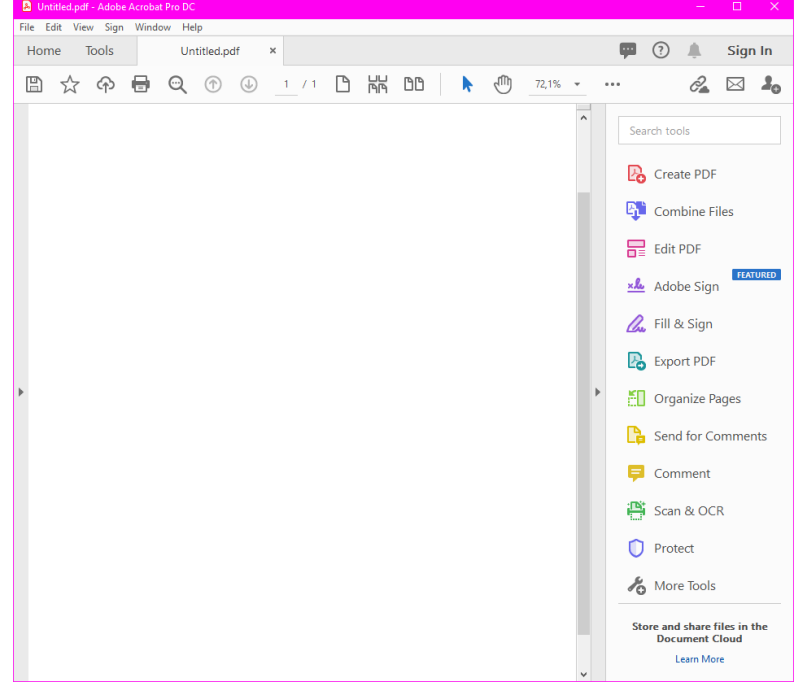

**Фиг. 1.** Главен екран на Adobe Acrobat Pro DC

Още след инсталиране на програмният продукт, прави впечатление например, че е добавил свои бутони в Microsoft Word (фиг. 2).

| Info                        | ⊫                         |                                   |                                                        |         |                                     |                 |
|-----------------------------|---------------------------|-----------------------------------|--------------------------------------------------------|---------|-------------------------------------|-----------------|
| New                         | Create Preferences<br>PDF | Mail<br>Create<br>and Share Merge | Create and<br>Send For Review Comments -               | Acrobat | Create PDF and<br><b>Run Action</b> | Insert<br>Media |
|                             | Create Adobe PDF          | Create and Share                  | <b>Review And Comment</b>                              |         | Create and Run Action               | Media           |
| Open                        |                           |                                   |                                                        |         |                                     |                 |
| Save                        |                           |                                   |                                                        |         |                                     |                 |
| Save As                     |                           |                                   | Create and Share<br>Request<br>Signatures<br>Adobe PDF |         |                                     |                 |
| Save as Adobe<br><b>PDF</b> |                           |                                   | Adobe Acrobat                                          |         |                                     |                 |

**Фиг. 2.** Бутони и меню на Adobe Acrobat Pro DC в Microsoft Word

Освен вградените в Windows 10 виртуални принтери Microsoft Print to PDF и Microsoft XPS Document Writer, Acrobat Pro добавя и свой виртуален принтер – Adobe PDF. По този начин можем да "отпечатваме" всичко не на хартия, а в PDF файлове, което е огромно предимство за пренасяне на информация в единен формат за цял свят. Не отпада възможността за реално отпечатване от новополучените файлове, като най-голямото предимство е, че на листа ще бъде същото като в документа.

При работа във файловия мениджър на Windows, към контекстното меню от ДБМ също се появяват нови бутони за работа с PDF: конвертиране на файл или група файлове в PDF; направа на PDF и споделяне; комбиниране на файлове в Acrobat. Могат да се комбинират множество различни файлове в един PDF (фиг. 3). По този начин получателят на новия файл няма да се нуждае от софтуер за всичките различни формати в окончателния PDF.

| A Adobe Acrobat Pro DC<br>File Edit View Sign Window Help |                                                                                                    |                                                                                                    |                                                                                                    |                                  | $\times$<br>$\Box$       |
|-----------------------------------------------------------|----------------------------------------------------------------------------------------------------|----------------------------------------------------------------------------------------------------|----------------------------------------------------------------------------------------------------|----------------------------------|--------------------------|
| <b>Tools</b><br>Home                                      |                                                                                                    |                                                                                                    |                                                                                                    | $\odot$<br>▥<br>▲                | Sign In                  |
| <b>Combine Files</b>                                      |                                                                                                    | $\Box$ Add Files $\star$ $\Box$ Remove $\Box$ $\Box$                                                                                               | <b>IC</b> Options                                                                                                  | <b>Combine</b>                   | Close                    |
|                                                           |                                                                                                    |                                                                                                    |                                                                                                    |                                  | ۸<br>₨                   |
|                                                           |                                                                                                    |                                                                                                    |                                                                                                    |                                  | Ę,                       |
|                                                           | 謙宗<br>55<br><b>Service</b><br><b>PERSONAL</b>                                                            | <b>Communication of the Communication</b><br>図<br><b>Carried</b><br><b>HELD HOME KIND</b><br><b>ICO FANCENITAS SPECIAL</b><br><b>William Start</b> | <u>The Communications of the Communications of the Communications of the Communica</u><br><b>THE REAL PROPERTY</b> | <b>tots</b>                      | 巼                        |
| PELLE                                                     |                                                                                                    |                                                                                                    |                                                                                                    | <b><i><u>CONTRACTORY</u></i></b> | $\underline{\mathbf{x}}$ |
| 10010896a.jpg                                             | broshura.docx                                                                                            | <b>FTN CEC.pptx</b>                                                                                                    | <b>IP.xlsx</b>                                                                                                    | metodikapdf                      | lha                      |
|                                                           |                                                                                                    |                                                                                                    |                                                                                                    |                                  | $\mathbb{E}$             |
|                                                           |                                                                                                    |                                                                                                    |                                                                                                    |                                  |                          |
|                                                           | <b>WIND SHOW EXAM</b>                                                                                    | <b>MARCH</b><br><b>Construction Construction</b><br><b>WARRANTEE</b>                                                                               | and in                                                                                                    |                                  | ĔО                       |
|                                                           | <b>Auditor Standard Avenue</b><br>hadalystay/colour<br><b>Increase and Con-</b><br><b>Business Water</b> | <b>CONTRACTOR</b><br><b>WART WEIGHT</b>                                                                                                    |                                                                                                    |                                  | r.                       |
|                                                           | <b>Richard Street</b>                                                                                    |                                                                                                    |                                                                                                    |                                  | ş                        |
| peugeot-307-statijpg                                      | Апликациdoc                                                                                              | <b>ДВГ.pdf</b>                                                                                                    | Камери.txt                                                                                                    |                                  | 兽                        |
|                                                           |                                                                                                    |                                                                                                    |                                                                                                    |                                  | $\ddot{}$<br>O           |
|                                                           |                                                                                                    |                                                                                                    |                                                                                                    | ah.                              | AA<br>$\checkmark$       |

**Фиг. 3.** Комбиниране на различни файлове в Acrobat

Последователността на файловете може да бъде определена още при комбинирането им от фиг. 3, но може да се променя и във вече новосъздадения файл. Това може да стане от серията функции

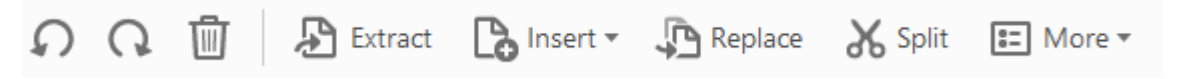

включвани от бутона Организация на страниците (Organize Pages), намиращ се на палитрата с инструменти отдясно на Acrobat Pro. С тяхна помощ могат да се изтриват, вмъкват, разделят, завъртат и т.н. страници (фиг. 4).

,

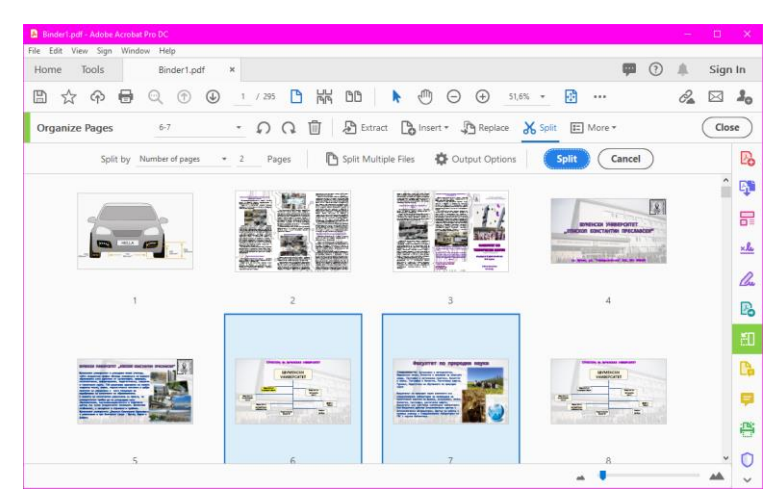

**Фиг. 4.** Организация на страниците в Acrobat

За редактиране на съдържанието в PDF файловете се използват инструментите от бутона Edit PDF от палитрата с инструменти. При включването на редакторския режим, всичко в текущата страница се визуализира като отделни изображения и текстови кутии, които могат да се разместват, свиват и т.н., а текстът си има отделна секция с инструменти за форматиране (фиг. 5) [7], [8].

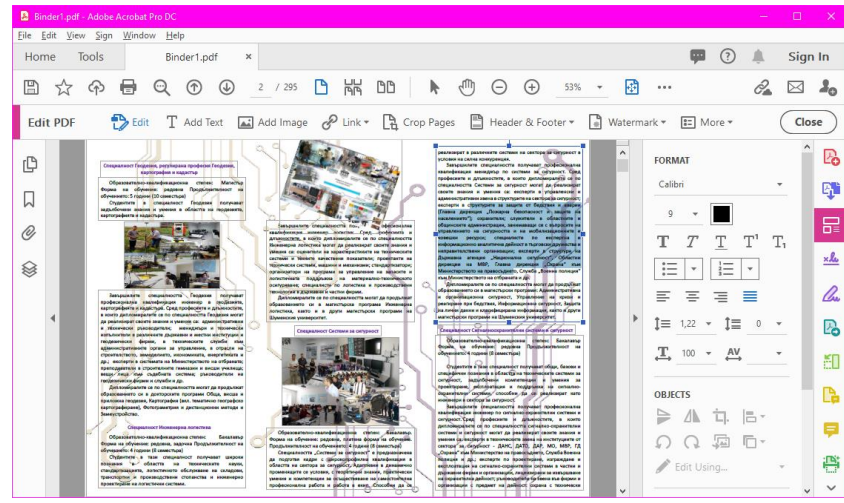

**Фиг. 5.** Редактиране на PDF

PDF има възможност да бъде защитен на няколко нива. В Adobe Acrobat, чрез бутона Protect се предлагат два пътя за шифриране на документите – с помощта на парола и със сертификат.

При избора с парола се отваря диалогов прозорец, в който могат да бъдат извършени следните основни заключвания на документа:

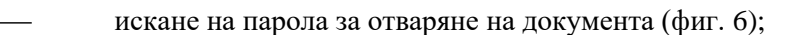

**Document Open**  $\sqrt{\phantom{a}}$  Require a password to open the document \*\*\*\*\*\*\*\*\*\*\*\* Document Open Password: This password will be required to open the document. **Фиг. 6.** Искане на парола за PDF

- Заключване с парола за отваряне на PDF;
- пълно заключване за отпечатване или нискокачествен печат (150 dpi);
- позволения за няколко вида редактиране на документа;
- позволение за копиране на съдържанието, например текст, изображения и пр.;
- позволяване на инструмент за четене от екрана за слабо виждащи потребители.

Изброените се забелязват на фиг. 7.

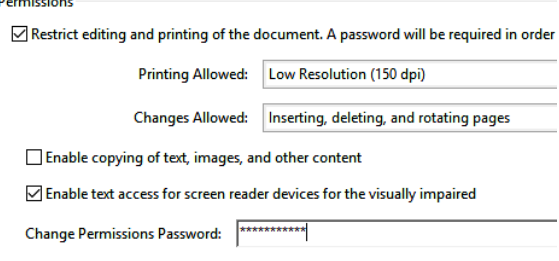

**Фиг. 7.** Права за PDF документите

Специален индикатор за сложността на паролата ни подсеща, че тя трябва да има поне средна сложност – достатъчен брой символи, включващи малки и главни букви, цифри и специални символи.

Заключването за отваряне на файловете най-често се практикува с цел заплащане на ключа за отваряне, докато заключването за отпечатване и за копиране все пак ни дават възможност да можем да четем предоставеното ни издание.

Достатъчно по-добра е защитата с помощта на сертификат, т.к. поддържа дори и 256 битов AES алгоритъм за шифриране, видно от фиг. 8.

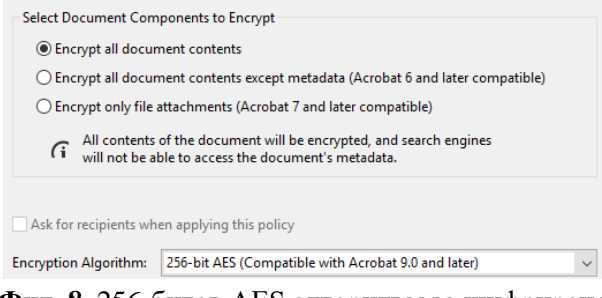

**Фиг. 8.** 256-битов AES алгоритъм за шифриране

Файлът с цифровото удостоверение може да бъде създаден и при 2048-битов RSA алгоритъм на ключа, видно от фиг. 9.

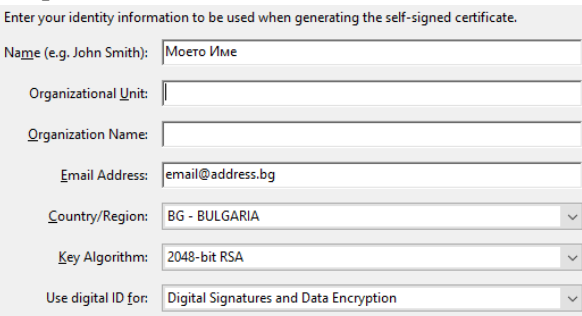

**Фиг. 9.** 2048-битов RSA алгоритъм на ключа за сертификата

Adobe Acrobat има и функции за OCR (Optical character recognition – Оптично разпознаване на символи). Чрез бутона Scan & OCR се включват бутоните за сканиране и възможностите за машинно прочитане на текст. Често когато е сканирано през друго

приложение, документът трябва да бъде подложен на разпознаване. Това става лесно, като избираме език на текста за разпознаване и натиснем бутона Recognize Text (фиг. 10).

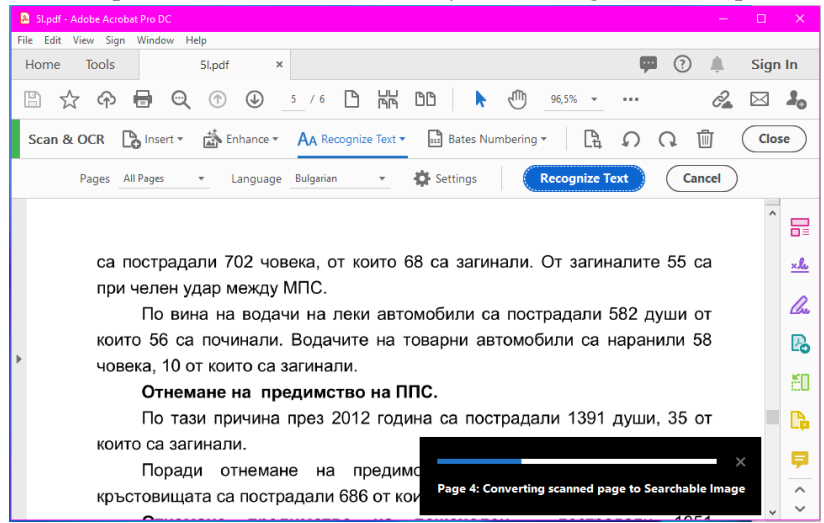

**Фиг. 10.** Прочитане на текст от Acrobat

Adobe Acrobat Pro DC позволява и обратно конвертиране в други желани формати, макар и не точно във вида, който бихме желали да бъдат. Такива могат да бъдат на Microsoft Word, Excel, PowerPoint, различни картинни формати, HTML и т.н. (фиг. 11).

Export your PDF to any format

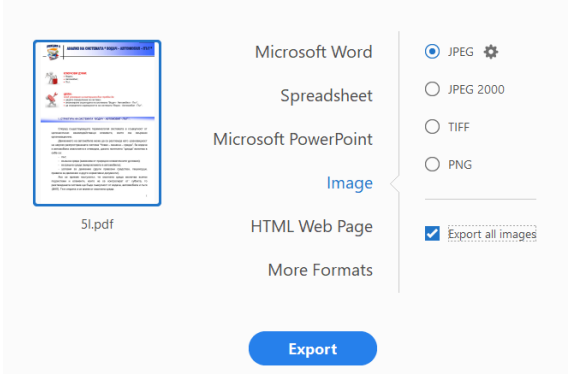

**Фиг. 11.** Експортиране от PDF в други формати

#### **5. Премахване на защита от PDF файлове**

Заключените файлове винаги са представлявали интерес за много софтуерни компании, работещи по снемането на защитата. Elcomsoft, VeryPDF и Passware са само една малка част от компаниите, предлагащи легален софтуер за премахване на защита от документи. Вероятно обосновката им е, че самите притежатели на документите забравят ключовете с които са заключени и без проблем си закупуват отключващия софтуер. В действителност и това е вярно, но по-знатни са потребителите, които искат и "консумират" чуждото авторство, било само за да се запознаят с документа или да плагиатстват.

#### *PDF шифриран със сертификат*

Както бе отбелязано по-горе, най-сигурното заключване на документа е с помощта на сертификат. А именно липсата на такъв ни оставя с вързани ръце – не можем дори да отворим и да четем документа. На фиг. 12 забелязваме как "услужливия" софтуер отказва да помогне в този случай.

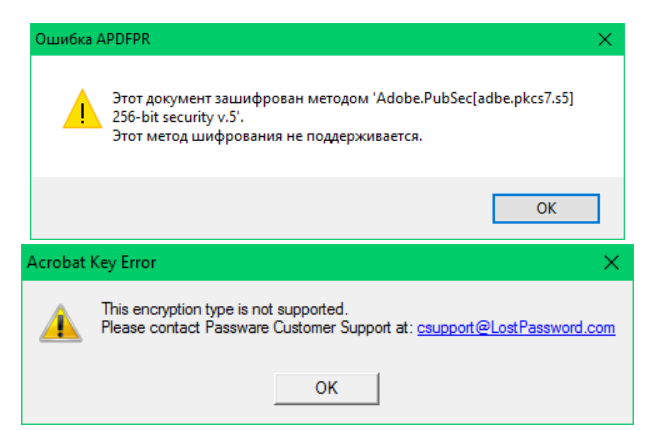

**Фиг. 12.** Отказ за разшифриране на PDF със сертификат

При опит да се отпечата вече отворения документ, виртуалния Adobe PDF принтер изкарва отказ и следния рапорт във файл:

%%[ ProductName: Distiller ]%%

This PostScript file was created from an encrypted PDF file.

Redistilling encrypted PDF is not permitted.

%%[ Flushing: rest of job (to end-of-file) will be ignored ]%%

%%[ Warning: PostScript error. No PDF file produced. ] %%

Този проблем обаче не стои пред нас, когато използваме виртуалния XPS принтер от Windows. По този начин вече другите потребители не е нужно да притежават сертификата, който навярно се закупува за да се отвори PDF документа.

*PDF заключен с парола за отваряне*

Другото "препятствие" пред драгите ни читатели е документ, шифриран само с парола без сертификат. Тук е полезно наистина да се спазват всички правила за сложността на паролата.

За пример заключихме PDF с парола от пет символа –  $35\omega$ га. На фиг. 13 се забелязва, че дешифрирането е отнело почти 33 минути на съвременна машина със средни възможности.

| Найден пароль                              |                   |  |  |  |  |
|--------------------------------------------|-------------------|--|--|--|--|
| Статистика Advanced PDF Password Recovery: |                   |  |  |  |  |
| Всего паролей                              | 44 066 017        |  |  |  |  |
| Время                                      | 32m 53s 718ms     |  |  |  |  |
| Скорость (паролей в секунду)               | 22 3 26           |  |  |  |  |
| Пароль (Owner)                             | x/3               |  |  |  |  |
| Пароль (HEX) (Owner)                       | x/3               |  |  |  |  |
| Пароль (User)                              | 35@ra             |  |  |  |  |
| Пароль (HEX) (User)                        | 33 35 40 72 61    |  |  |  |  |
| Сохранить                                  | Расшифровать сейч |  |  |  |  |

**Фиг. 13.** Статистика за разкрита парола

Дотук разгледаните шифрирания могат да откажат прохождащите в пиратствоплагиатстването, ако са първите им срещи със заключени PDF документи. За тяхно щастие обаче това са рядко срещани документи, т.к. обикновено се предоставя нещо, което поне да може да се прочете. Оттам следват по-малките проблеми и съответното им разрешаване.

#### **6. Разрешения за редактиране, копиране и отпечатване на PDF документ**

Защитата на PDF документи в дадения случай лесно се премахват от почти всичкия софтуер, който е в услуга на плагиатстващия потребител. Отключването става обикновено и без да се четат ръководствата, интерфейса на програмите е доста приятелски настроен към потребителите. В случай че не проявим любопитство каква е паролата, можем много лесно и

бързо да свалим защитата с помощта на PDF Password Remover на VeryPDF Advanced от фиг. 14.

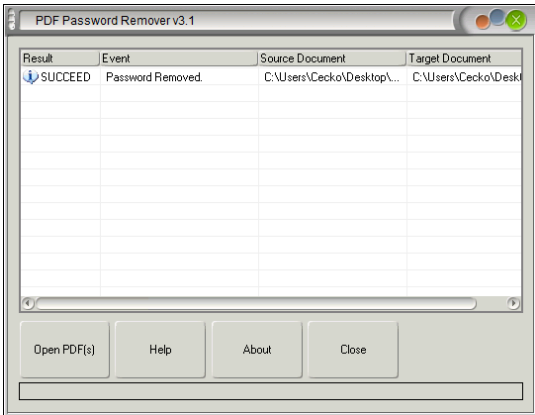

**Фиг. 14.** Разрешаване на редактиране, копиране и отпечатване на PDF

PDF Password Recovery от Elcomsoft също може бързо да премахне защитата, но също ни предлага и атака по разкриване на паролата. На фиг. 15 се наблюдава общия вид на програмата при изпълнение на желаното действие.

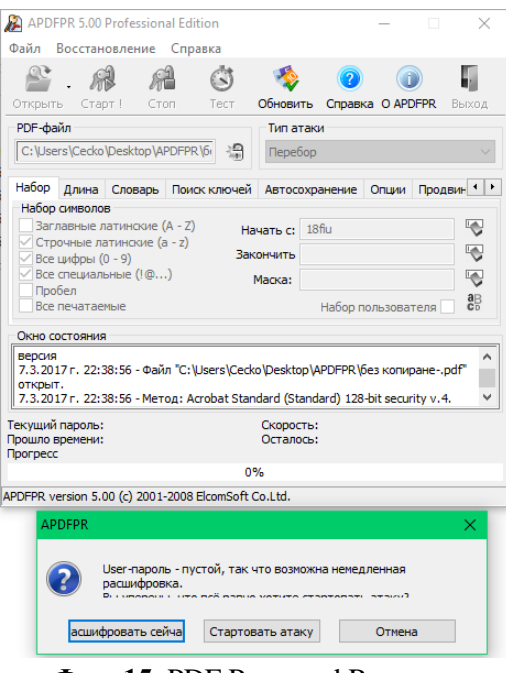

**Фиг. 15.** PDF Password Recovery

Най-куриозното е, че дадения софтуер за събаряне на защитата на документи също е обект на авторско право, но дори и за него потребителите избягват да заплащат и го споделят безплатно с активационните му кодове.

#### **7. Прочитане на заключените документи**

Когато все пак някой автор е "бронирал" свой документ с голяма сложност и не можем да свалим защитата, следва да използваме последния си шанс – утвърден OCR софтуер за оптично разпознаване на символи. Голям интерес за всички е дългогодишния продукт FineReader на руската компания ABBYY. Той може да отваря всякакви графични файлове, PDF, DjVu, XPS, а също и директно да се свърже със скенер за набавяне на изображение.

ABBYY FineReader поддържа речници на множество езици и "четейки" може да възпроизведе изображенията в символи и редактируем текст. Програмата очертава главно области с текст, изображения и таблици, а това става автоматично или ръчно.

В пакета заедно с ABBYY FineReader имаме още по-голяма "радост" – това е ABBYY Screenshot Reader. Това е най-лесният начин да си вземем заключен текст, само докато го видим на монитора пред нас. На фиг. 16 е основният прозорец на програмата и прихванатата зона, която се прочита и се възпроизвежда в текст от символи, изчакващ в буфера.

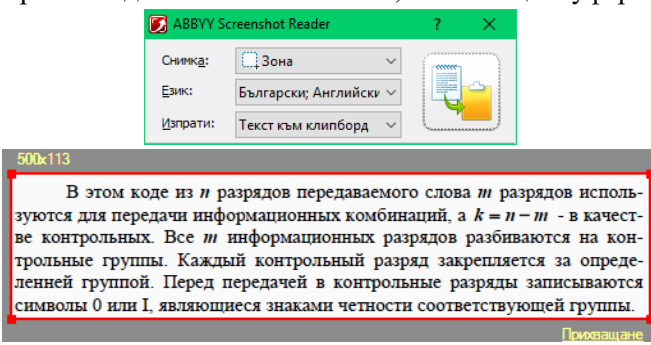

**Фиг. 16.** ABBYY Screenshot Reader

#### **8. Заключение**

През последните няколко десетилетия има голям напредък в света на технологиите. За преподавателите е важно да разбират актуалните тенденции и иновации, да знаят какво е достъпно и как може да се използва в класните стаи. Днес те са пълни с ученици с различни стилове на обучение и интереси. Технологиите могат да бъдат важен инструмент за преодоляване на пропастта между заинтересоваността на учениците и знанията на учителите.

В образователните центрове трябва да се използва потенциала, който идва от дигиталните инструменти. Днешната методика на преподаване трябва да отчита всички промени в света и в умовете на студентите и да позволява да се използва творческият потенциал на новите технологии в пълна степен, без да се изоставят други форми за придобиване на знания.

Практически всякакви нежелани събития биха могли да се случат с една класическа библиотека или с отделни части от имуществото ѝ. Унищожаването дори и на една страница от някоя книга е действие, което няма да се случи в глобалните презапасени електронни библиотеки.

Днес всичко е в Интернет и могъщи глобални търсещи машини ни насочват къде е описана исканата от нас тема. В съвсем близко бъдеще всеки един потребител по света ще има всяка една книга от цял свят. Да защитим авторското си право вече никак не е лесна задача. Хитрините на плагиатите далеч не са всички, които са описани по-горе.

Никак не е приятно, когато разберем, че много голям брой потребители са споделили напълно безплатно същото това издание, за което сме заплатили. Интернет и много други електронни и дигитални ресурси повдигат редица нови въпроси в образованието. Те трябва да бъдат изчистени преди се влезе в новата еволюционна епоха на развитието на ума.

#### **References:**

- 1. **Palfrey, J., Gasser, U., & Maclay, C., 2011.** Digital natives and the three divides to bridge. The state of the world's children. New York, NY: United Nations.
- 2. **Papert, S., 1993.** The Children's Machine: Rethinking School in the Age of the Computer. New York: Basic Books.
- 3. **Phanmanee, А. 2001.** Development of creativity to excellence. Thanachai Printing Co. Ltd.
- 4. **Velcheva, K., 2015.** Innovation of environment and spatial facilities of technological education. Inovatsii v obrazovanieto, Sbornik nauchni trudove ot patuvasht seminar Odrin – Cheshme – Izmir – Odrin, Pedagogicheski fakultet, Shumen, ISBN 978-619-00-0265-9.
- 5. **Velcheva, K., 2019.** Specificity peculiarities on didactic methods graphics preparation. Inovatsii v obrazovanieto, Sbornik nauchni trudove ot patuvasht seminar Istanbul – Kushadasa – Izmir, Pedagogicheski fakultet, Shumen, ISBN 978-619-00-0996-2.
- 6. **Wattanaarong, K., 2011.** Technological innovation and educational technology. 2nd edition, Bangkok: University King Mongkut's University of Technology North Bangkok.
- 7. **URL:** https://acrobat.adobe.com/bg/en/
- 8. **URL:** https://helpx.adobe.com/bg/document-cloud/help/using-ocr-exportpdf.html